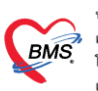

## **การก าหนดข้อมูลผู้ป่วยใน (ตึก,เตียง)**

เป็นการกำหนดการตั้งค่า ตึก ห้อง เตียง ที่จะใช้งานในระบบผู้ป่วยในโดยจะมีการสร้างข้อมูลที่เชื่อมโยงหากันจากใหญ่ ไปหาเล็กคือ ตึก > ห้อง > เตียง โดยข้อมูลที่บันทึกมีดังนี้

### 1.ข้อมูลตึก

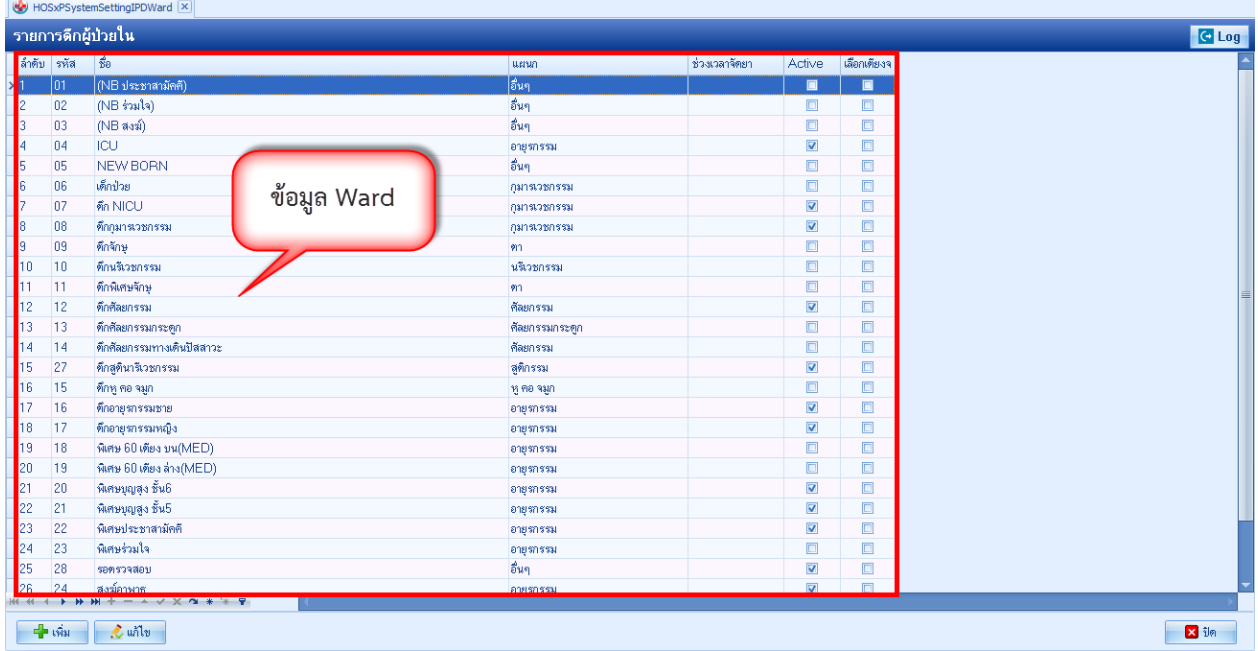

### รูปภาพ ข้อมูลตึก รูปที่ 1

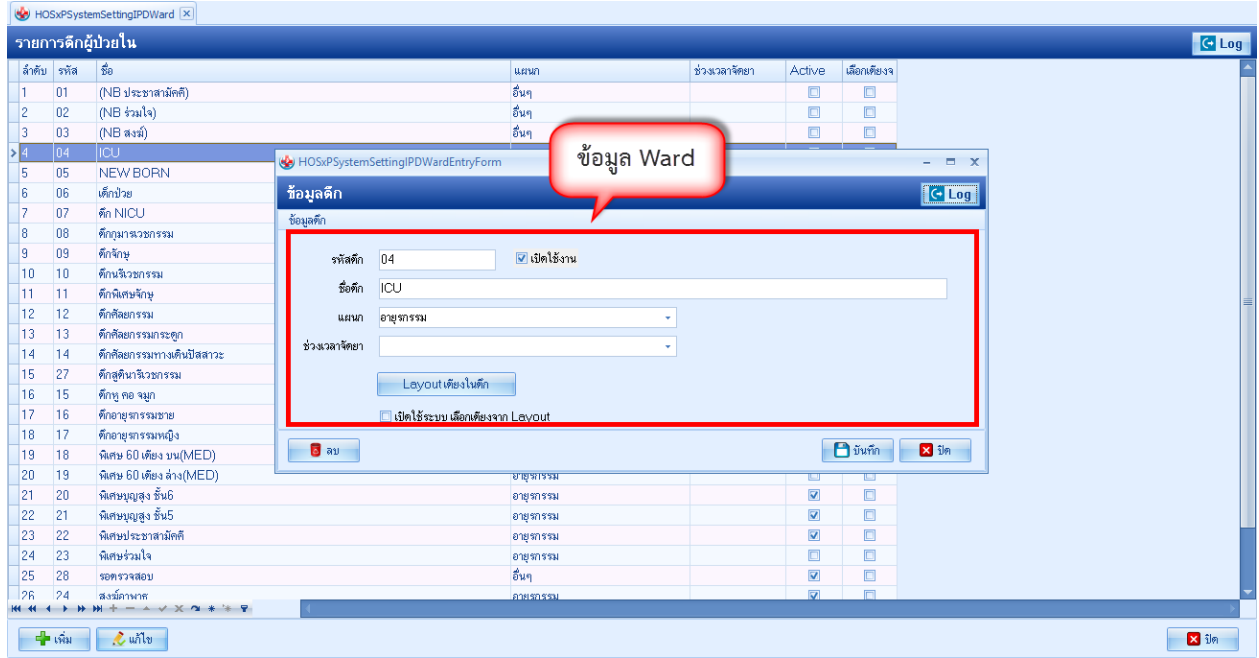

### รูปภาพ ข้อมูลตึก รูปที่ 2

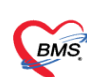

### 2. ข้อมูลห้อง

HOSxPSystemSettingIPDRoomNo

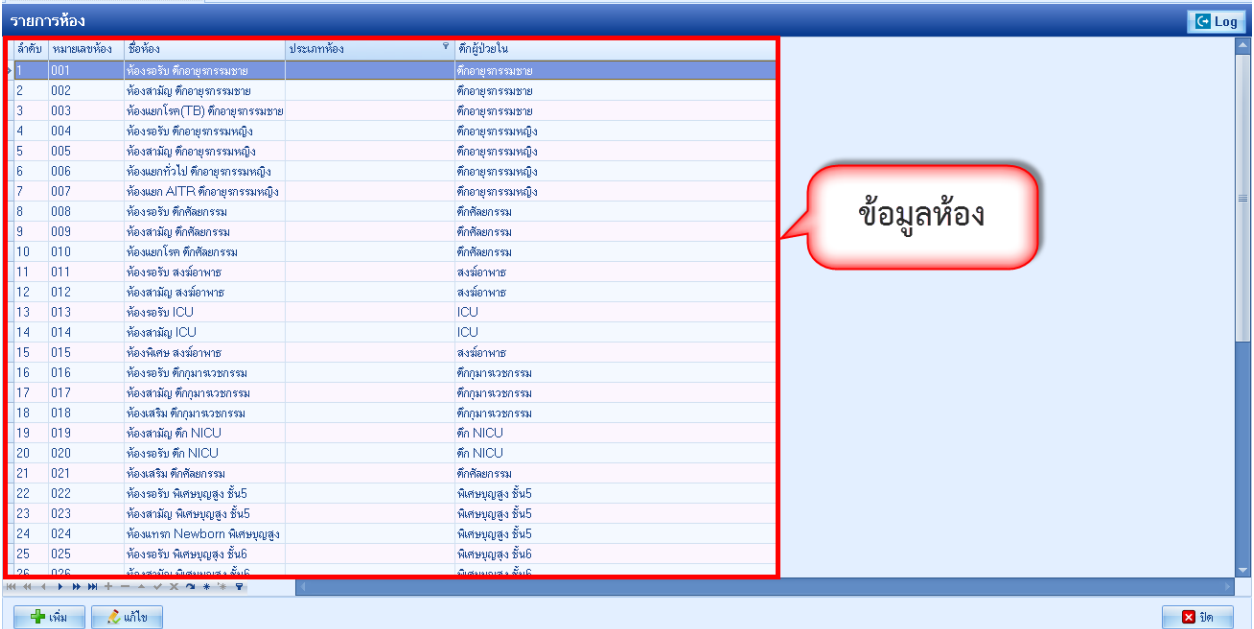

# รูปภาพ ข้อมูลห้อง รูปที่ 1

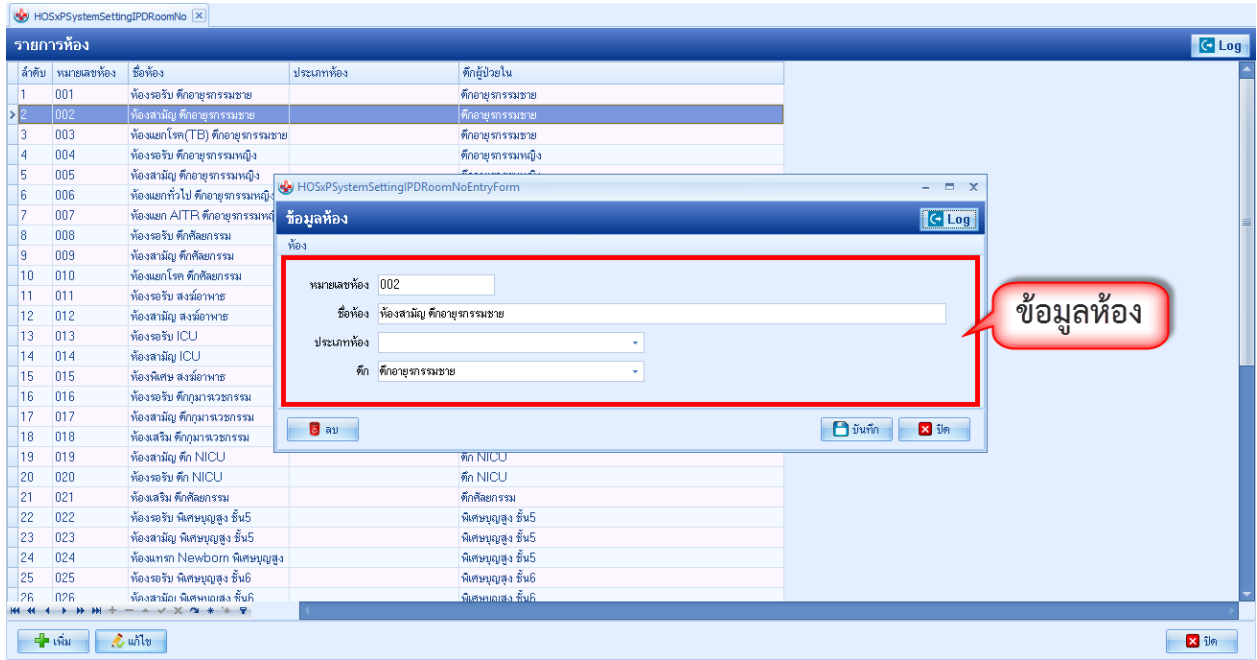

รูปภาพ ข้อมูลห้อง รูปที่ 2

#### 3.ข้อมูลเตียง

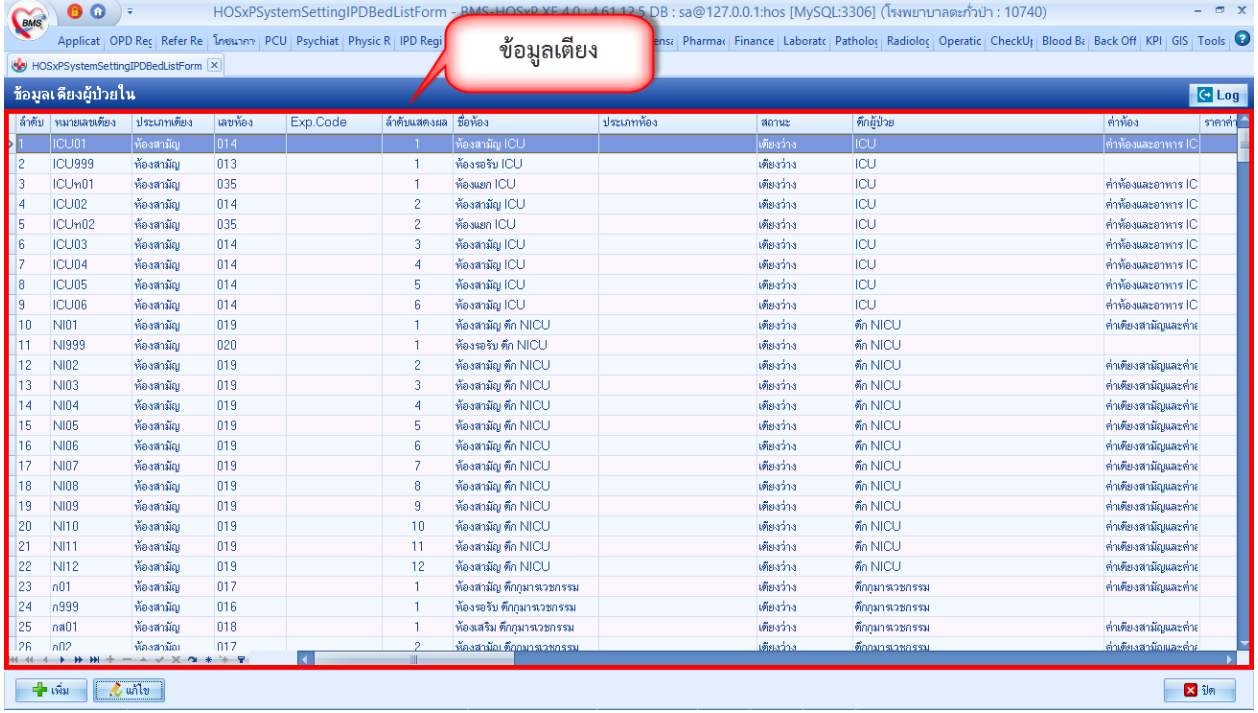

## รูปภาพ ข้อมูลเตียง รูปที่ 1

หน้าจอใน HOSxP XE4 แสดงข้อมูล Ward หลังจากที่ตั้งค่าข้อมูล ตึก ห้อง เตียง แล้วจะเปลี่ยนไปจากเดิมโดยระบบสามารถ ดู Ward ที่มีและห้องว่างอยู่ได้ และเมื่อเข้าไปในห้องแล้วจะเห็นเตียงที่ว่างอยู่ได้

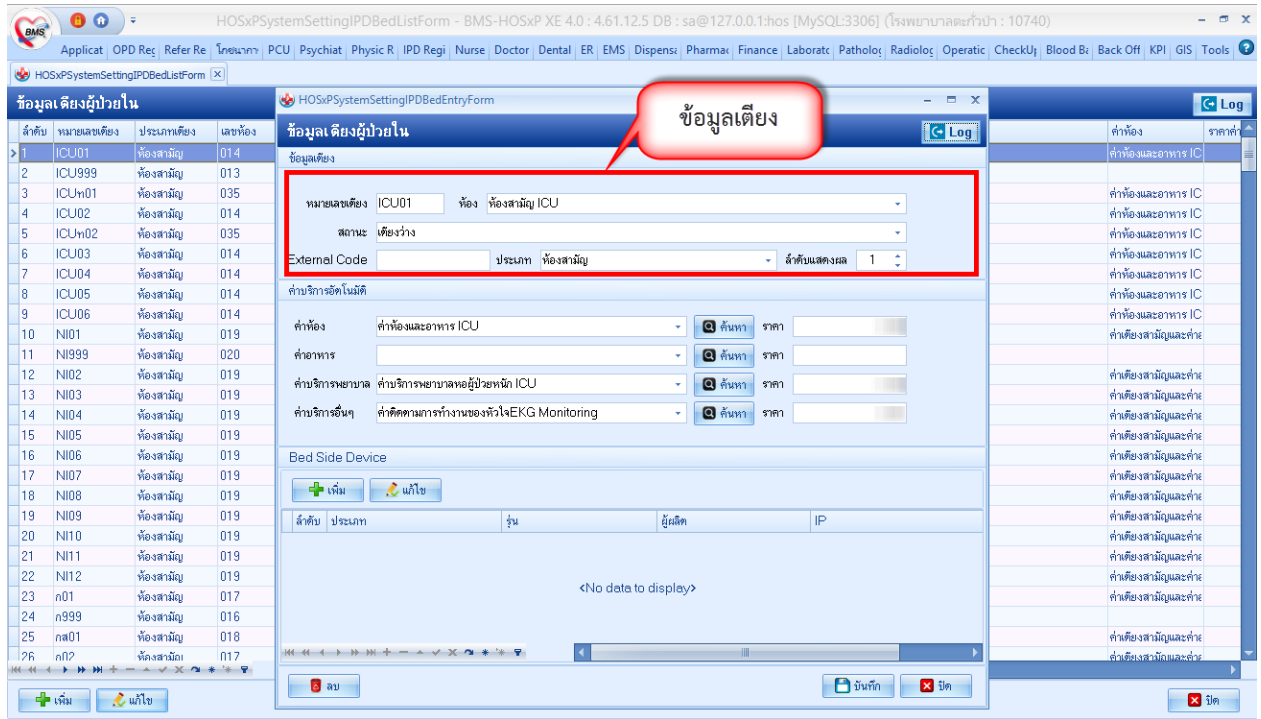

รูปภาพ ข้อมูลเตียง รูปที่ 2